# Exploratory Analysis and Simple Descriptive Statistics

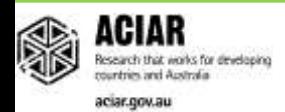

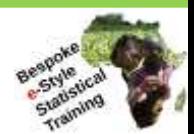

- Download "survey1.csv" and "Metadata survey1.doc" from the website
- survey1.csv contains data from a large farming survey administered to farmers across various regions of Ethiopia
- The meanings of each of the 65 variables names are listed in Metadata\_survey1.doc
	- E.g. the variable *dstmnsrc* means "Distance to the main source of drinking water in km"

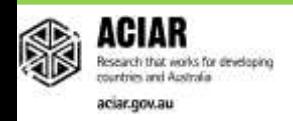

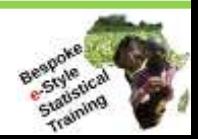

### The different types of variables

- There are **categorical** variables that describe qualitative data, and **numeric** variables that describe quantitative data.
- Gender is an example of a categorical variable, since it contains two categories with qualitative descriptions: male or female (represented by *h.size* in our data set). Another categorical variable is the name of the participant's home province.
- The categories in the above categorical variables are not ordered in any way. We call these types of categorical variables **nominal** variables. If they can be ordered, the variable is called an **ordinal** variable.
- *fmlfoodc* is a variable that ranks participants according to the security of their previous year's food supplies. There are four categories ranked from least severe to most severe (food shortage throughout the year; occasional food shortage; no food shortage but no surplus; and food surplus). There is an intrinsic ordering to these categories, so we would call *fmlfoodc* an **ordinal** variable.

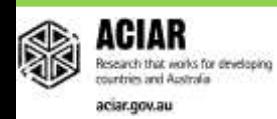

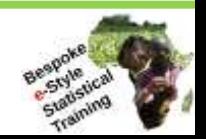

- A **numeric** variable describes measurable quantities as a number, unlike categorical variables.
- **Continuous** variables are numeric variables that can take any value within a certain set of real numbers. Distance measured by a ruler is an example of a continuous variable, where the values can be as precise as the ruler allows. In our data set, *totcostfood* is an example of a continuous variable; it represents the total dollar amounts spent on food over the last 12 months.
- **Discrete** variables can take a value based on a count of distinct whole values. The number of people living in a participant's household, *hhsize*, is an example of a discrete variable. Likewise is *cattletotno* – the number of cattle owned by a participant.

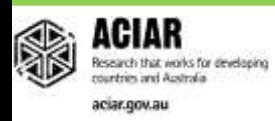

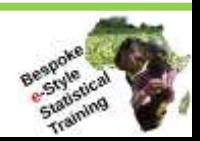

- Typing in sdata into the RStudio console should print out the first 150 or so rows from survey1.csv.
- We can print out a list of the variable names by using the names command:

#### names(sdata)

> [1] "hhldid" "yearinter" "province" "dstvlgmk" [5] "dstmnmkt" "dstseed" "dstferti" "dstherbi" [9] "dstcoop" "dtsfrmgr" "dstagrex" "dtshlthc" [13] "dstmnsrc" "fmlfoodc" "hhsize" "h.educ" [17] "h.sex" "hh.males" "hh.females" "carts" [21] "bicycles" "oxploughs" "maize.pltsize.LR" "maize.pltsize.SR" [25] "Haricotbean.pltsize.LR" "Haricotbean.pltsize.SR" "legume.pltsize.LR" "legume.pltsize.SR" [29] "fert.cst" "oxplwdays.LR" "oxplwdays.SR" "oxplwdays" [33] "maize.prd.SR" "maize.prd.LR" "maize.prd" "Haricotbean.prd.SR" [37] "Haricotbean.prd.LR" "Haricotbean.prd" "legume.prd.SR" "legume.prd.LR" [41] "legume.prd" "maize.qtysld" "Haricotbean.qtysld" "legume.qtysld" [45] "maize.qtycsmd" "Haricotbean.qtycsmd" "legume.qtycsmd" "maize.qtybght" [49] "Haricotbean.qtybght" "legume.qtybght" "cattletotno" "shoatstotno" [53] "chickentotno" "equinetotno" "lvstvalue" "totmlkpdn" [57] "rectrn.cnt" "crprot.trn" "storepest.trn" "famplan.trn" [61] "fieldpest.trn" "cropres.trn" "lvstprd.trn" "maizevar.trn" [65] "legvar.trn" "totcostfood" "Zone"

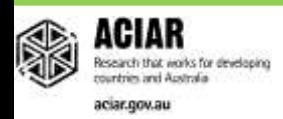

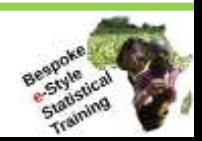

If you are unsure of how to use a specific function in RStudio, you can access the help file by typing a question mark (?) in the console, followed by the name of the function.

#### ?names

>

#### The Names of an Object

**Description** Functions to get or set the names of an object. **Usage** names(x) names(x)  $\langle$ - value **Arguments**

**x** an **R** object.

value value a character vector of up to the same length as x, or NULL.

#### **Details**

names is a generic accessor function, and names<- is a generic replacement function. The default methods get and set the "names" attribute of a vector ...

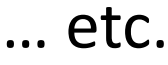

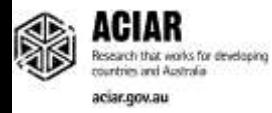

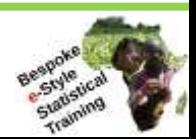

• To take a quick look of the structure of the data set, use the head function to print out the first few rows:

#### head(sdata)

- Let's now look at some of the variables within our data and explore their relationships.
- *legume.qtysld* is a quantiative variable representing the amount of legume sold in kg. We can find the mean quantity of legumes sold by using the mean function:

#### mean(sdata\$legume.qtysold)

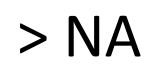

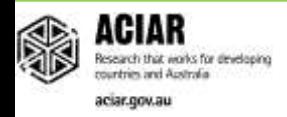

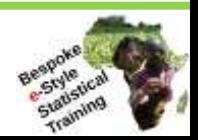

• Unfortunately this throws back NA as the mean because there are many NA's (incomplete values) contained within the *legume.qtysold* data. We can ignore the data's NA values and find the mean of the remaining numerical values by affixing na.rm=TRUE to the argument:

mean(sdata\$legume.qtysld, na.rm=TRUE) > 0.8297706

• We can also calculate the standard deviation of *legume.qtysld* using the sd function:

### sd(sdata\$legume.qtysld, na.rm=TRUE)  $> 5.226835$

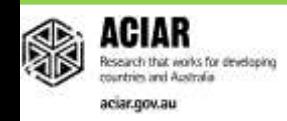

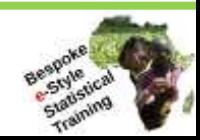

• Suppose we want to investigate how participants' food supply security in the last 12 months (*fmlfoodc*) relates to the gender of the participants' household heads.

• *Fmlfoodc* is a categorical variable containing four categories (food shortage throughout the year; occasional food shortage; no food shortage but no surplus; and food surplus) and *h.sex* is a categorical variable containing two categories (male; female).

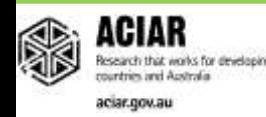

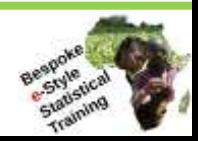

• We can print out a quick summary of each variable by using the summary command:

# summary(sdata\$h.sex)

> Female Male NA's

98 794 6

• So, across the entire study, 794 heads of households were men while only 98 were women. 6 entries were Not Applicable.

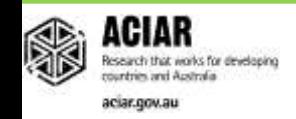

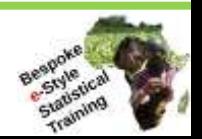

• Let's look at a summary of the *fmlfoodc* data

# summary(sdata\$fieldpest)

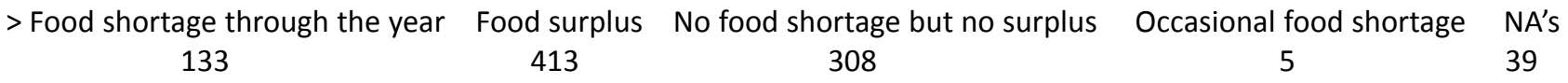

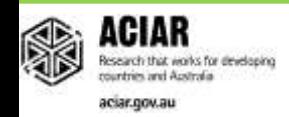

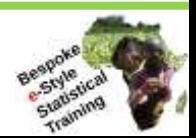

• Using the xtabs function, let's make a table showing which genders belong to each category of *fmlfoodc*:

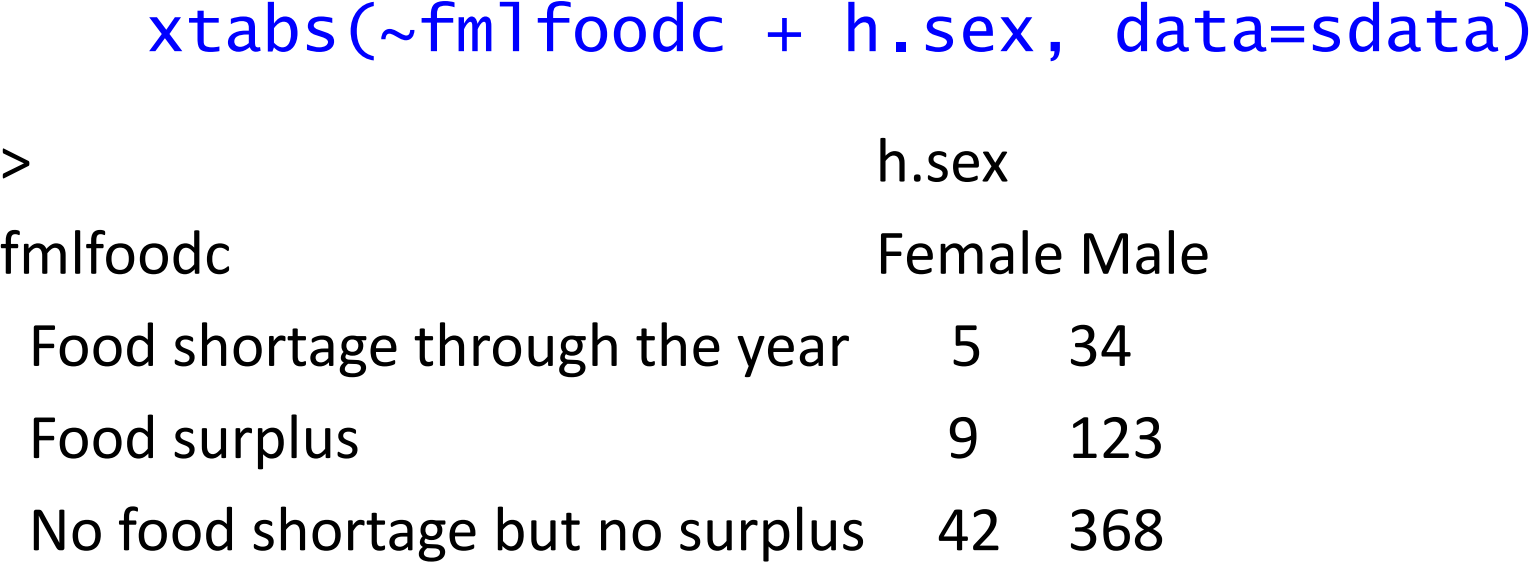

- Occasional food shortage 41 265
- The "~" operator is telling RStudio to model the table on the *fmlfoodc* variable.

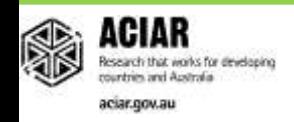

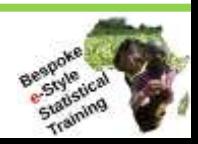

- Suppose we want to compare participants' food security with the number of people in each household (*hhsize*).
- First, let's use the summary function to summarise *hhsize:*

#### summary(sdata\$hhsize)

- > Min. 1st Qu. Median Mean 3rd Qu. Max. 1.000 5.000 6.000 6.619 8.000 22.000
- It shows that the **minimum** number of people in a household is 1 and the **maximum** is 22.
- The **median** is 6, which means half the *hhsize* data lies above 6 and half lies below 6.
- The 1<sup>st</sup> quartile is 5, which means 25% of the survey's participants live in families containing 1-5 people. Likewise, the **3 rd quantile** is 8, so 25% of the participants live in families containing 8-22 people.

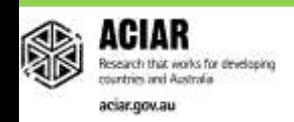

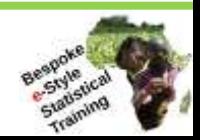

- Cross-tabulating with *fmlfoodc* with *hhsize* will produce a large, unwieldy table with many columns.
- For ease of use, we can pool the *hhsize* data into larger categories. Let's make a new variable called *hhsizefactor* that pools *hhsize* data into a group representing between 0 and 6 household members, and a group that represents houses with 6+ people – i.e., *hhsize* was a discrete, quantitative variable, but *hhsizefactor* is a categorical variable.

hhsizefactor <- cut(sdata\$hhsize,  $breaks=c(0,6,Inf)$ , labels=c("0 to 6 members", "6+ members"))

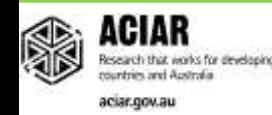

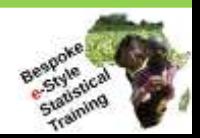

• Cross-tabulating *fmlfoodc* with *hhsizefactor* will give us a general idea of how the *fmlfoodc* categories relate to household sizes:

## xtabs(~fmlfoodc + hhsizefactor, data=sdata)

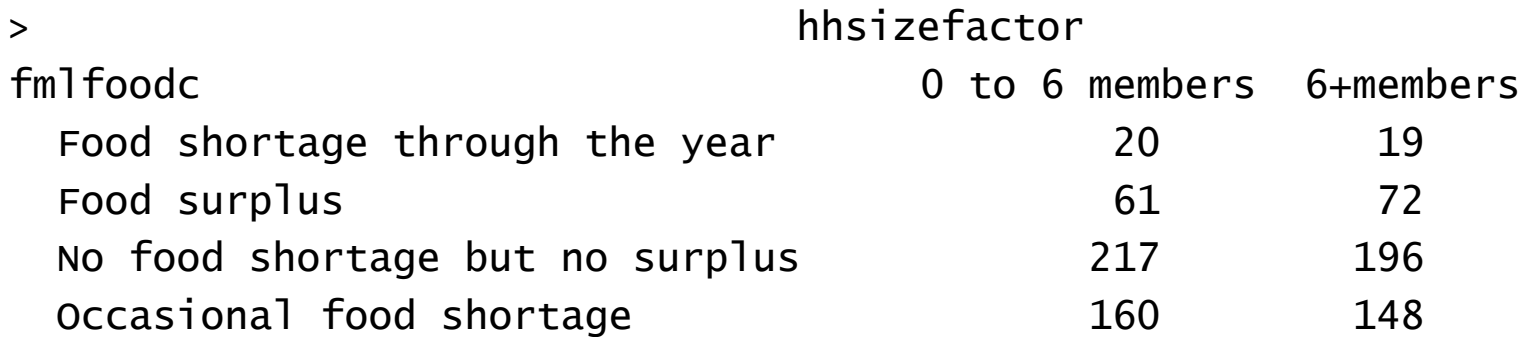

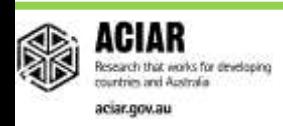

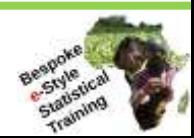

- Transforming the quantitative variable *hhsize* into the categorical variable *hhsizefactor* can be a good idea if you want a visual representation of your data in the form of a table.
- Histograms are a better graphic to use when you need a visual representation of a quantitative variable. Histograms show how many times particular values of the quantitative variable are recorded at different data points, and so looking at a histogram will give you a good idea of how the data is distributed.
- Using the function hist, we can create a a histogram for *hhsize* (number of people per household):

hist(sdata\$hhsize)

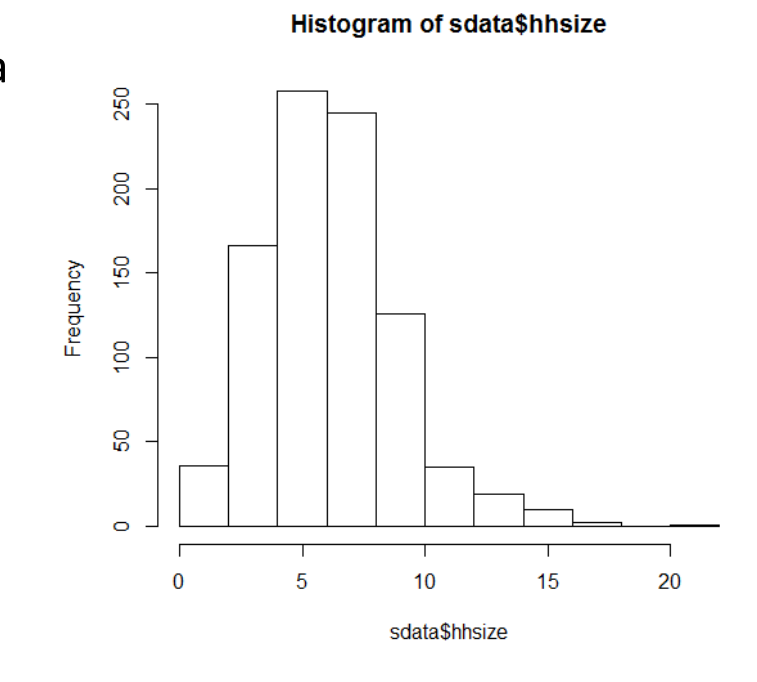

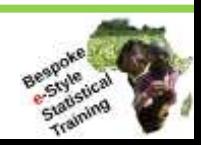

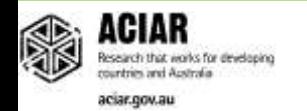

• Using the function hist, we can create a a histogram for *hhsize* (number of people per household):

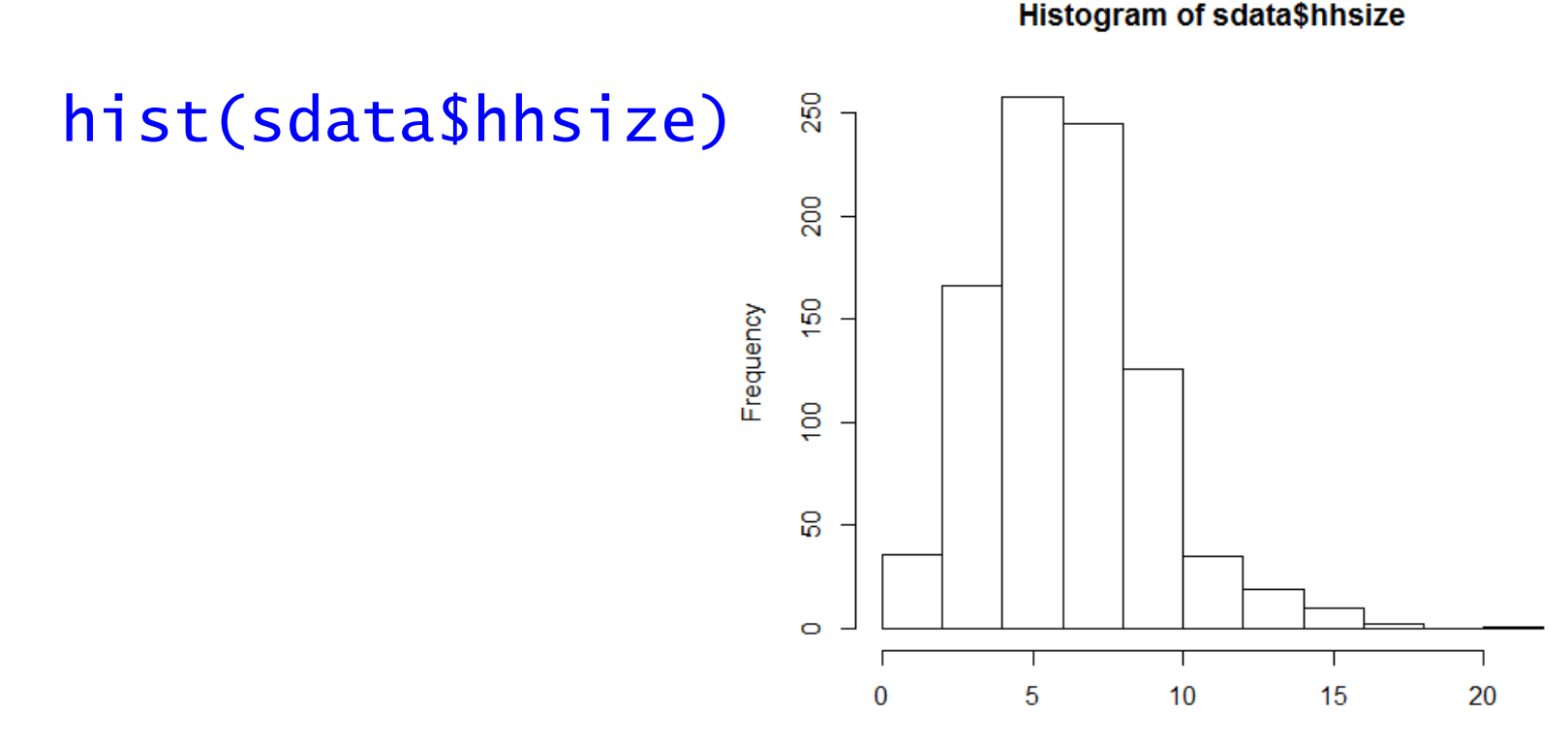

sdata\$hhsize

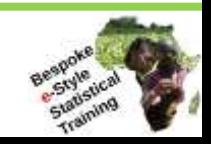

[http://yieldingresults.org](http://yieldingresults.org/)

arch that works for developing

aciar.cov.au

• We can change the title and x label of the histogram using the  $\text{main}$  and  $\text{x}$  lab functions:

hist(sdata\$hhsize, main="Average Number of People per Family", xlab="Household Size")

**Average Number of People per Family** 

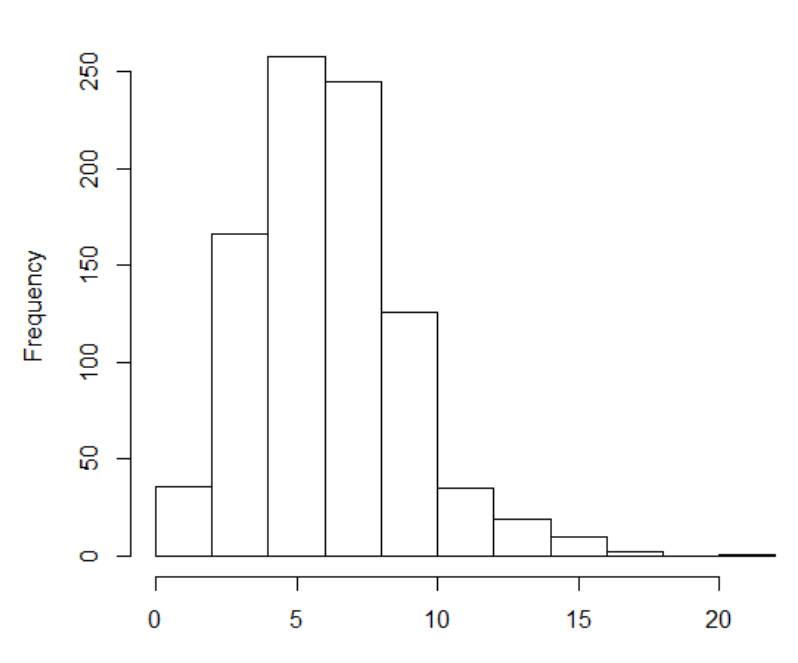

**Household Size** 

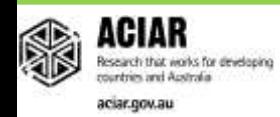

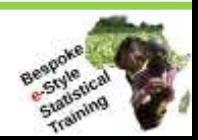

- A boxplot is a visual representation of the distribution of a variable using its five number summary (minimum value,  $1<sup>st</sup>$ quantile  $(Q1)$ , median, 3<sup>rd</sup> quantile  $(Q3)$ , and maximum value).
- Using the boxplot command, we can create boxplots of *hhsize* for each household gender (*h.sex*):

boxplot(hhsize~h.sex, xlab= "Gender of Household Head", ylab="Household Size", data=sdata)

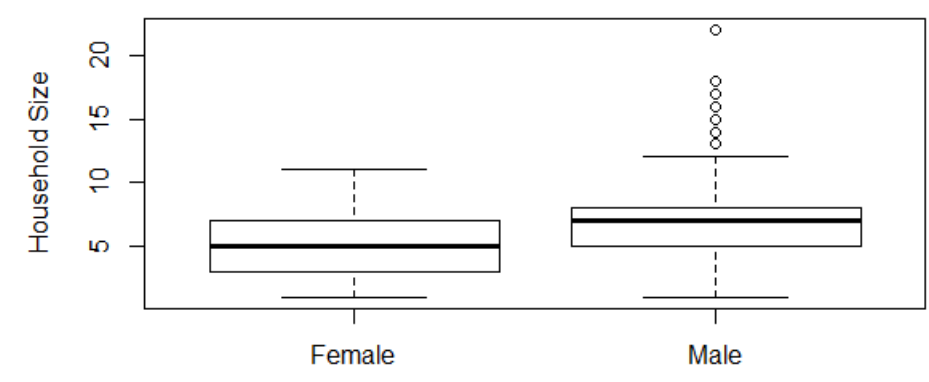

Gender of Household Head

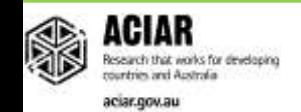

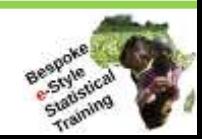

- In a boxplot, the solid black line represents the median, and the top and bottom edges of the box represent Q3 and Q1, respectively.
- The interquartile range is defined as  $IQR = Q3 Q1$ . If a value lies in a range outside of 1.5 x IQR, we call that valuean outlier. The arms of a boxplot stretch to the maximum and minimum values, excluding the outliers. You can see that there are several male household heads whose family sizes are shown to be outliers

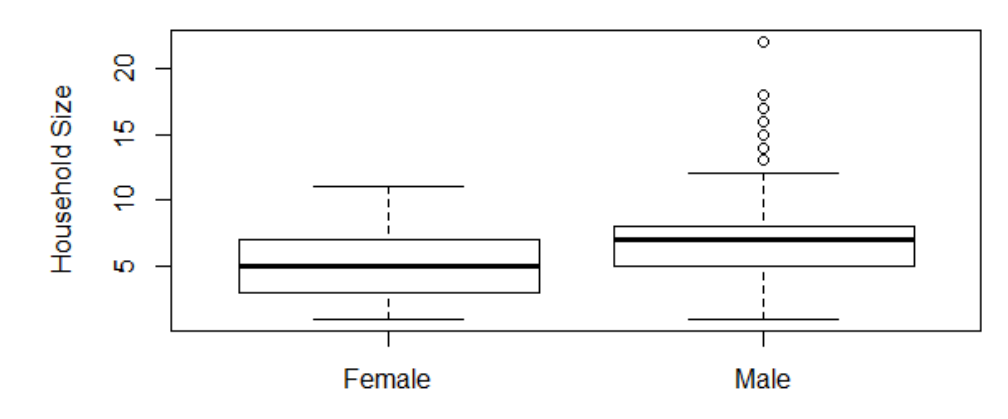

Gender of Household Head

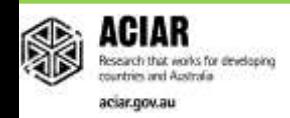

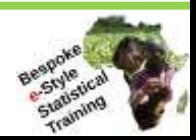

- Suppose we'd like to visually compare the distribution of household sizes to the distribution of education level (*h.educ*) of the household head, where education level is measured in years.
- We can use the par and mfrow functions to arrange the histograms of *hhsize* and *h.educ* to be neatly arranged on top of each other:

par(mfrow=c(2,1)) hist(sdata\$hhsize) hist(sdata\$h.educ)

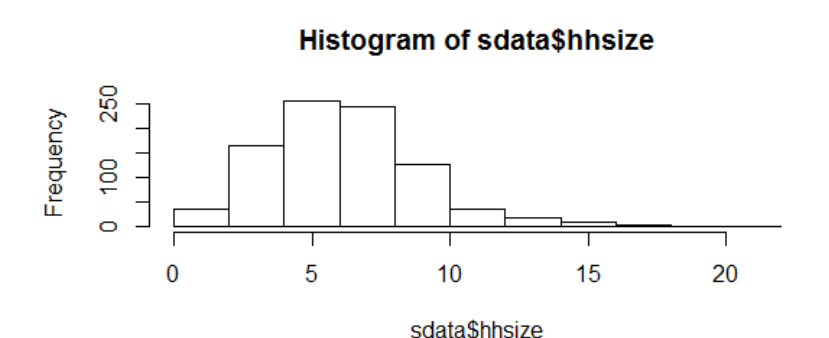

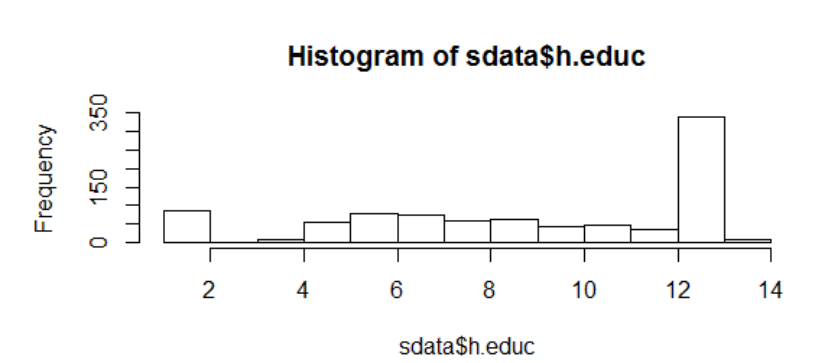

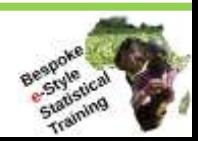

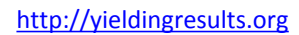

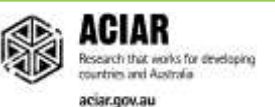

• … Or they can be arranged to be beside each other

#### par(mfrow=c(1,2)) hist(sdata\$hhsize) hist(sdata\$h.educ)

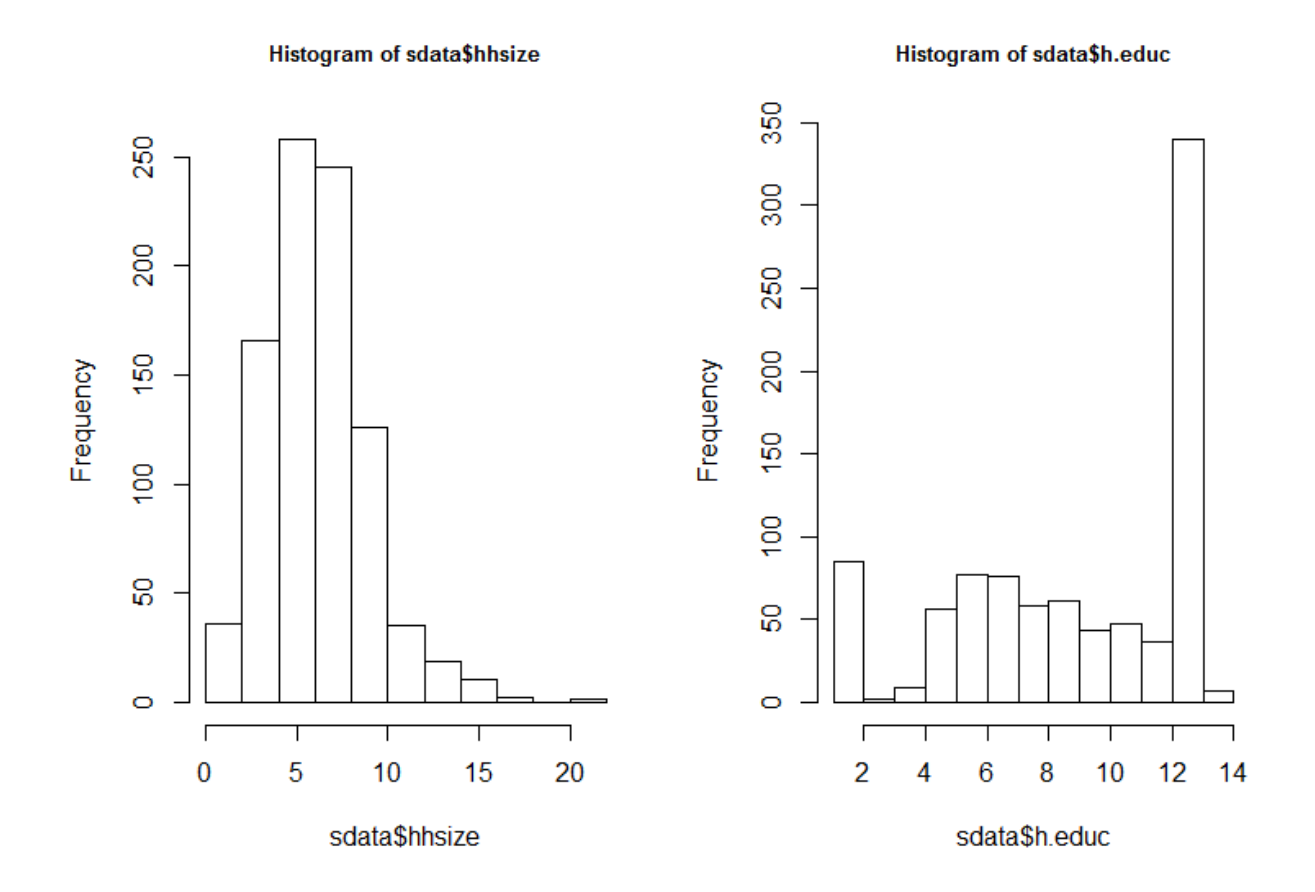

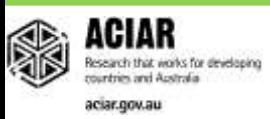

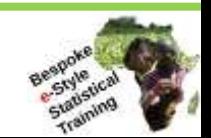

• To make the two histograms more comparable, we can change the size of the bins (breaks) as well as the x limits  $(x \mid im)$  and y limits  $(y \mid im)$ :

 $par(mfrow=c(1,2))$ hist(sdata\$hhsize, breaks=20, xlim=c(0,20), ylim=c(0,350)) hist(sdata\$h.educ, xlim=c(0,20), ylim=c(0,350))

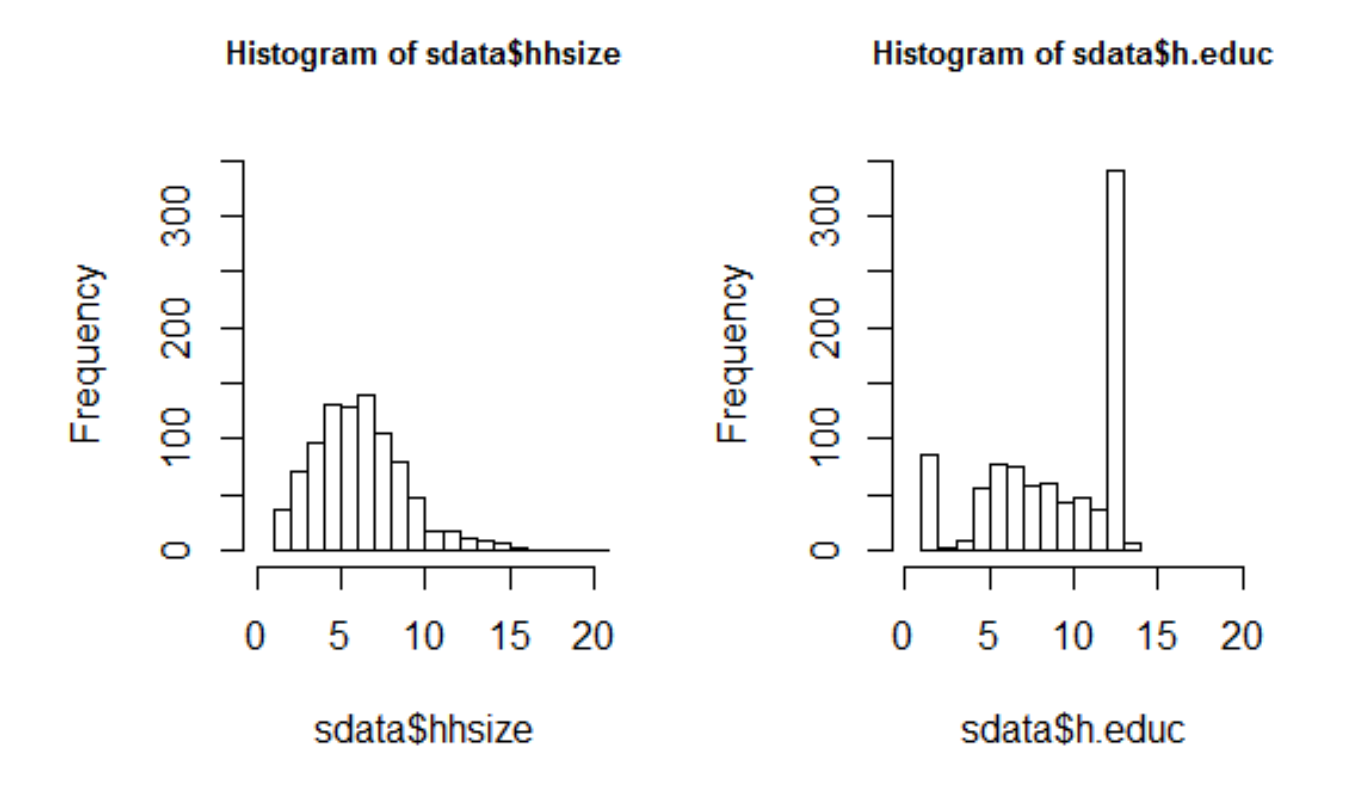

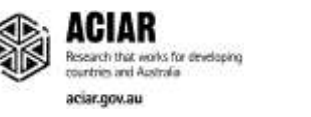

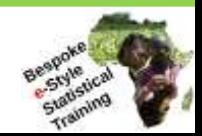